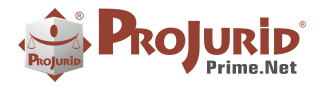

**Mar-2021** 

÷,

# **PROJURID WEB - VERSÃO 6.4.0**

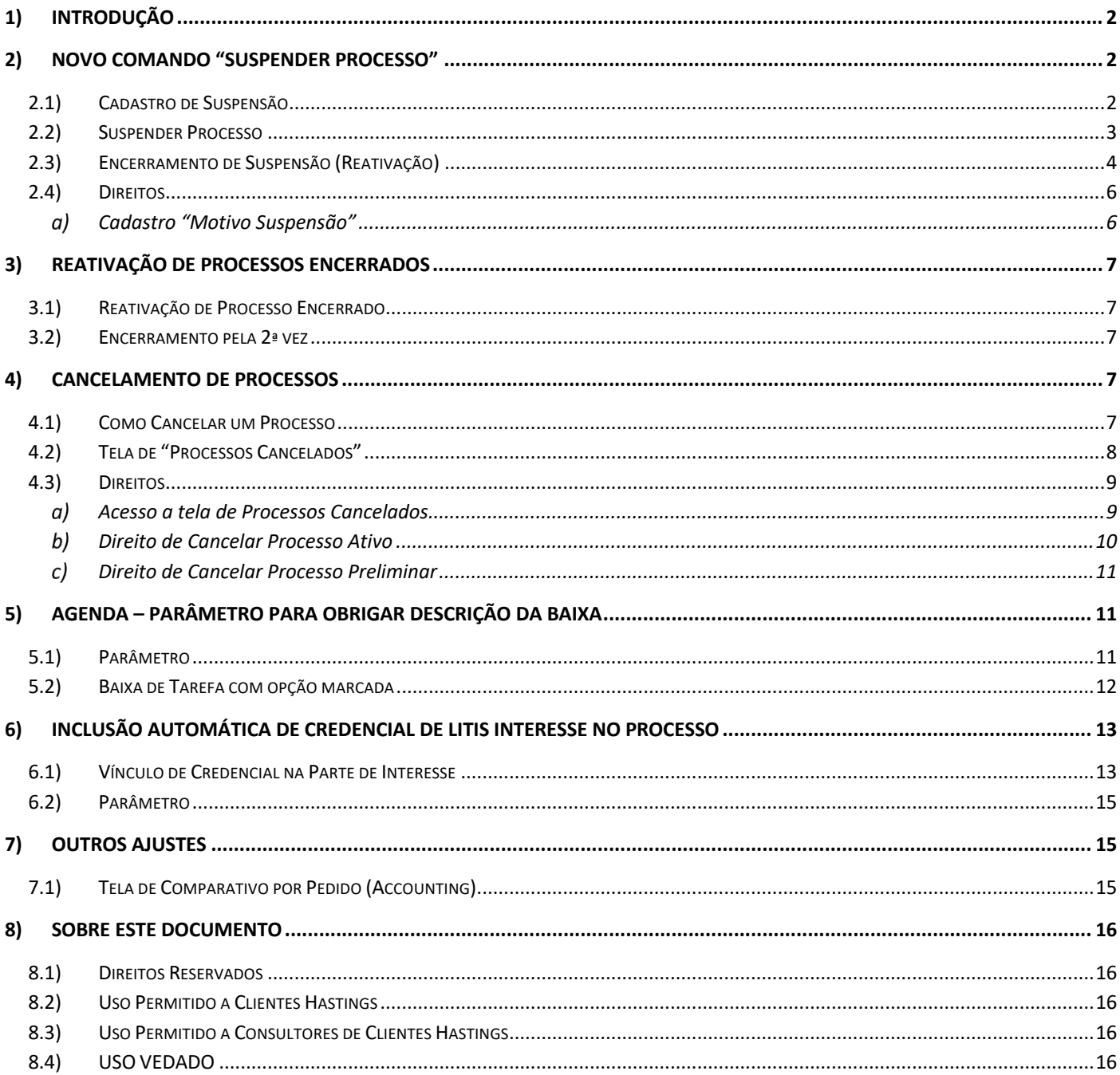

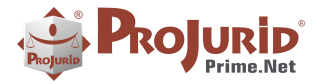

# **1) INTRODUÇÃO**

Este documento apresenta as novidades da versão 6.4.0 do ProJurid WEB.

### **2) NOVO COMANDO "SUSPENDER PROCESSO"**

#### **2.1) Cadastro de Suspensão**

- Menu Jurídico > Motivo Suspensão
- Clique em Incluir
- Preencha os dados e clique em Salvar

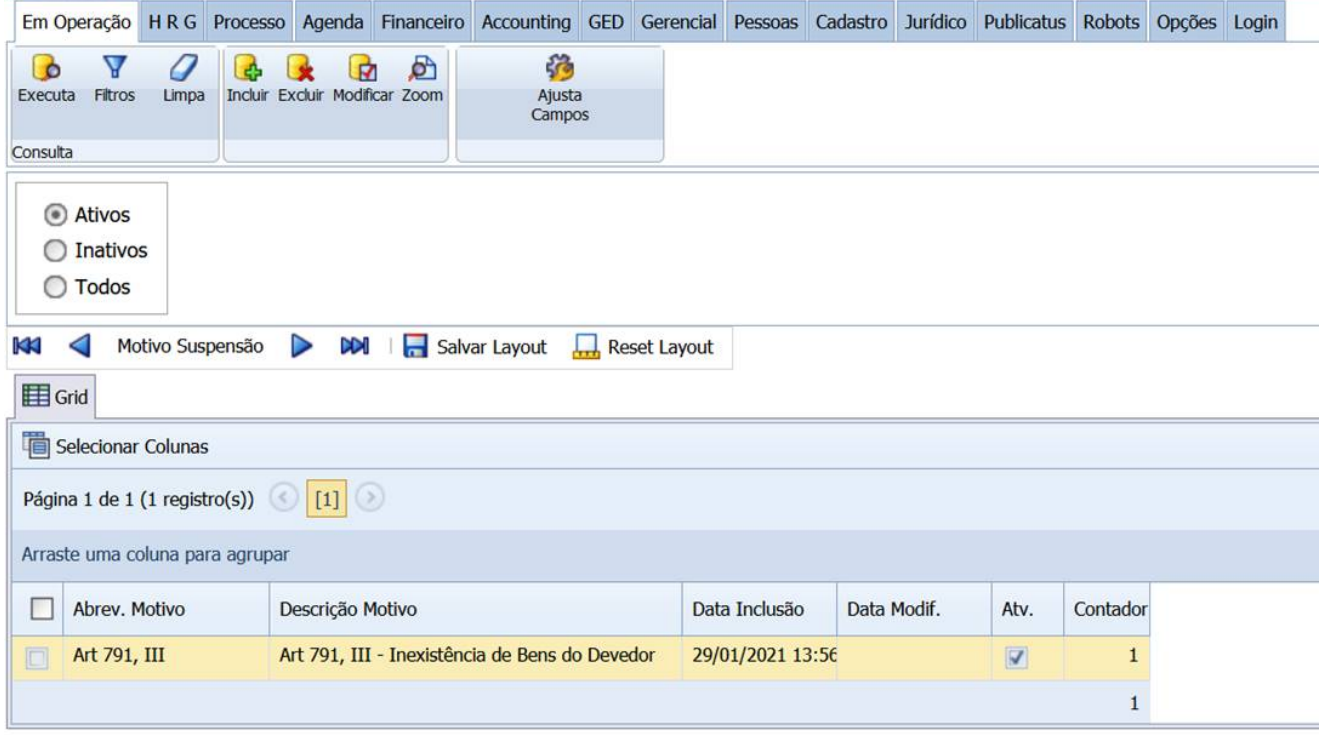

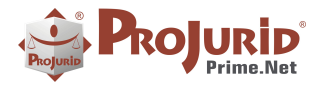

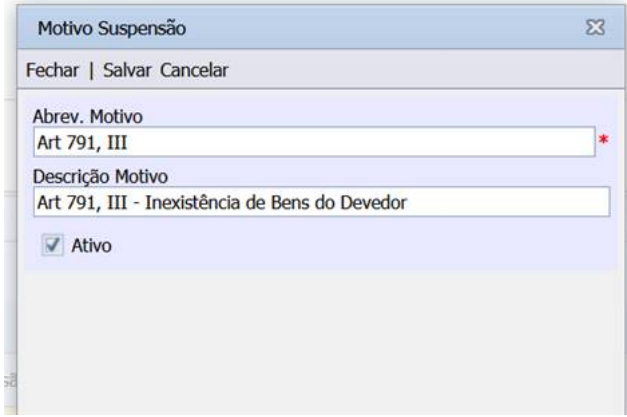

#### **2.2) Suspender Processo**

Na tela de processos ativos, agora temos um novo comando "Suspender Processo", conforme abaixo:

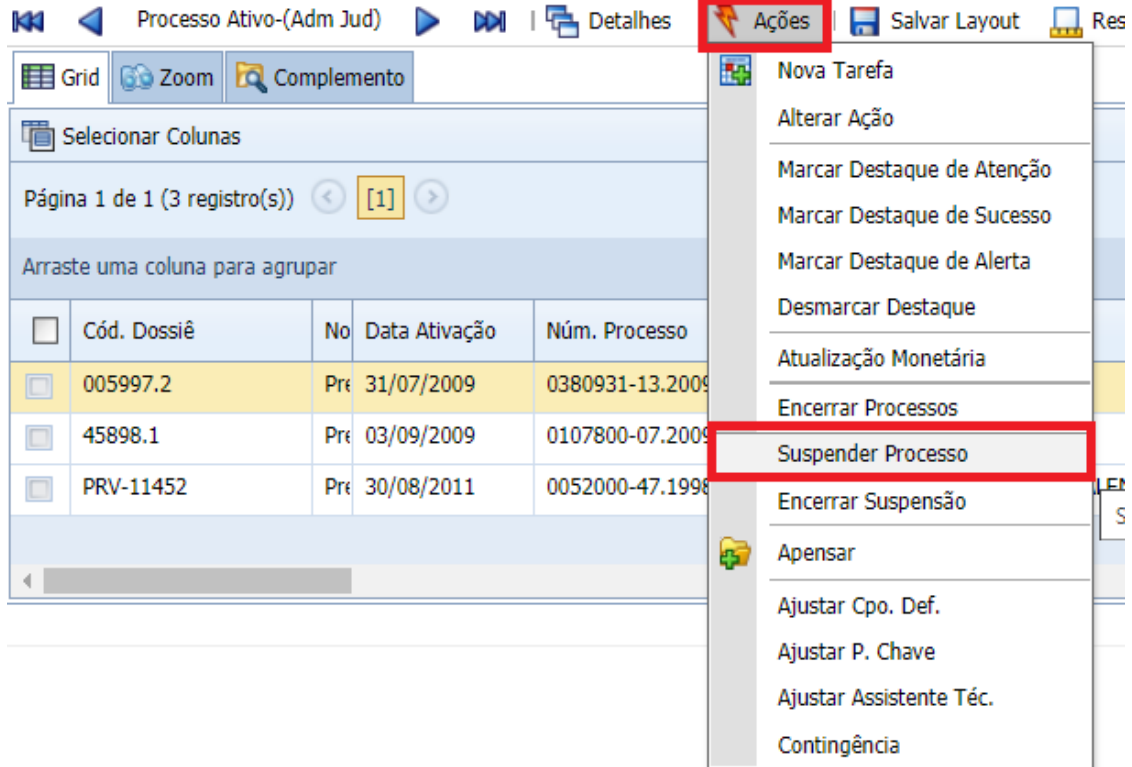

- A tela abaixo será exibida.
- Preencha os dados e confirme a operação

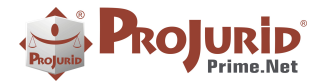

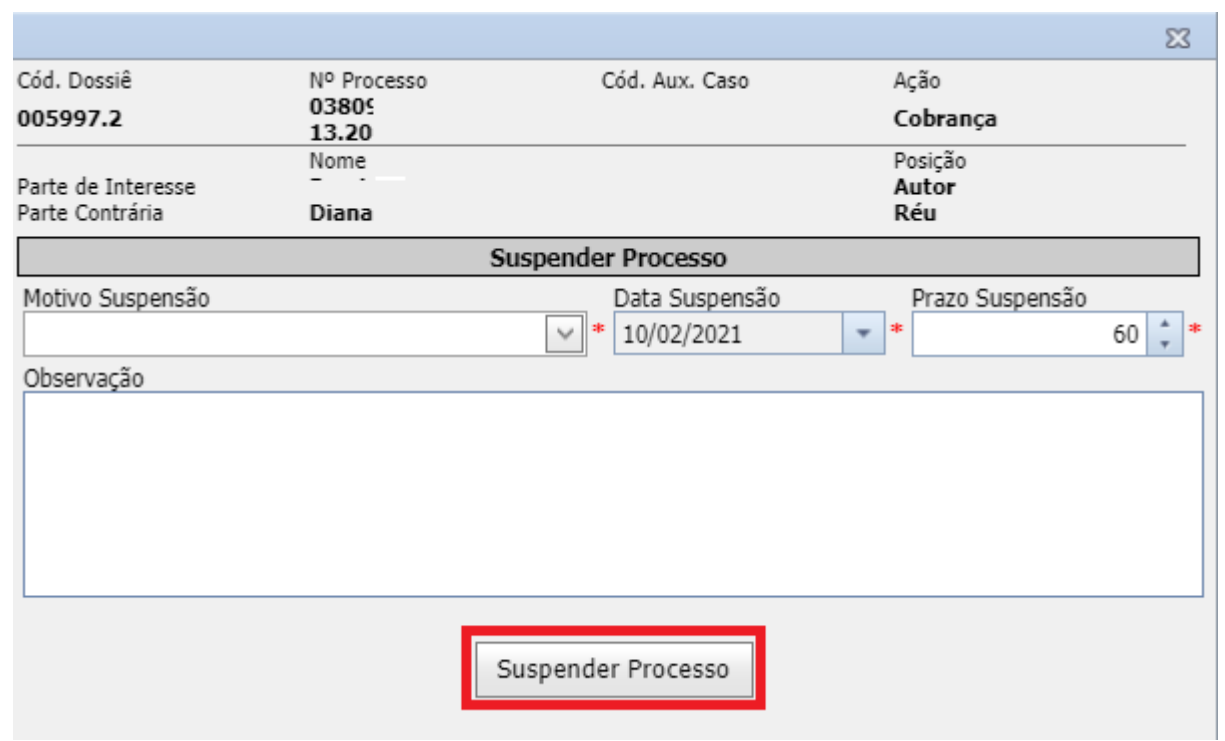

Os campos referentes à suspensão poderão ser visualizados no Grid de processos, conforme abaixo:

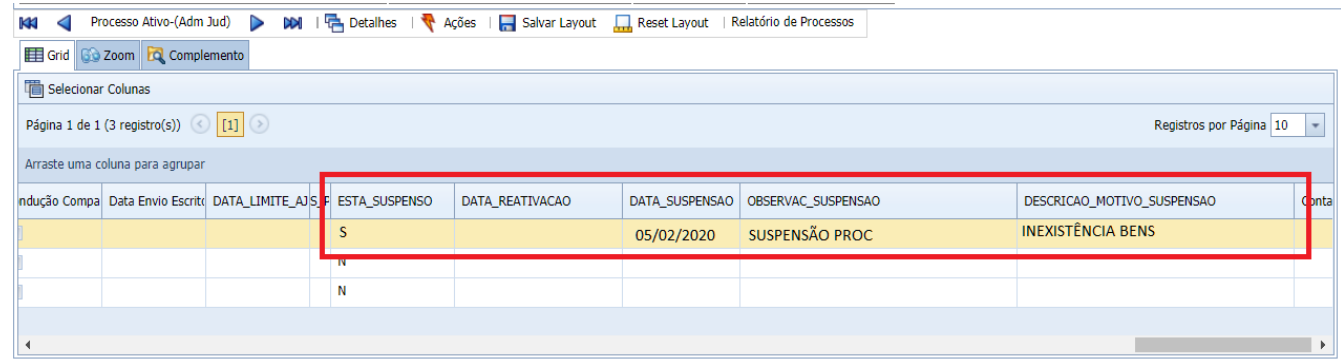

#### **2.3) Encerramento de Suspensão (Reativação)**

- Acesse a tela de processos ativos, escolha o processo desejado
- Clique em Ações > Encerrar Suspensão, conforme abaixo:

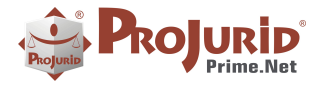

ä,

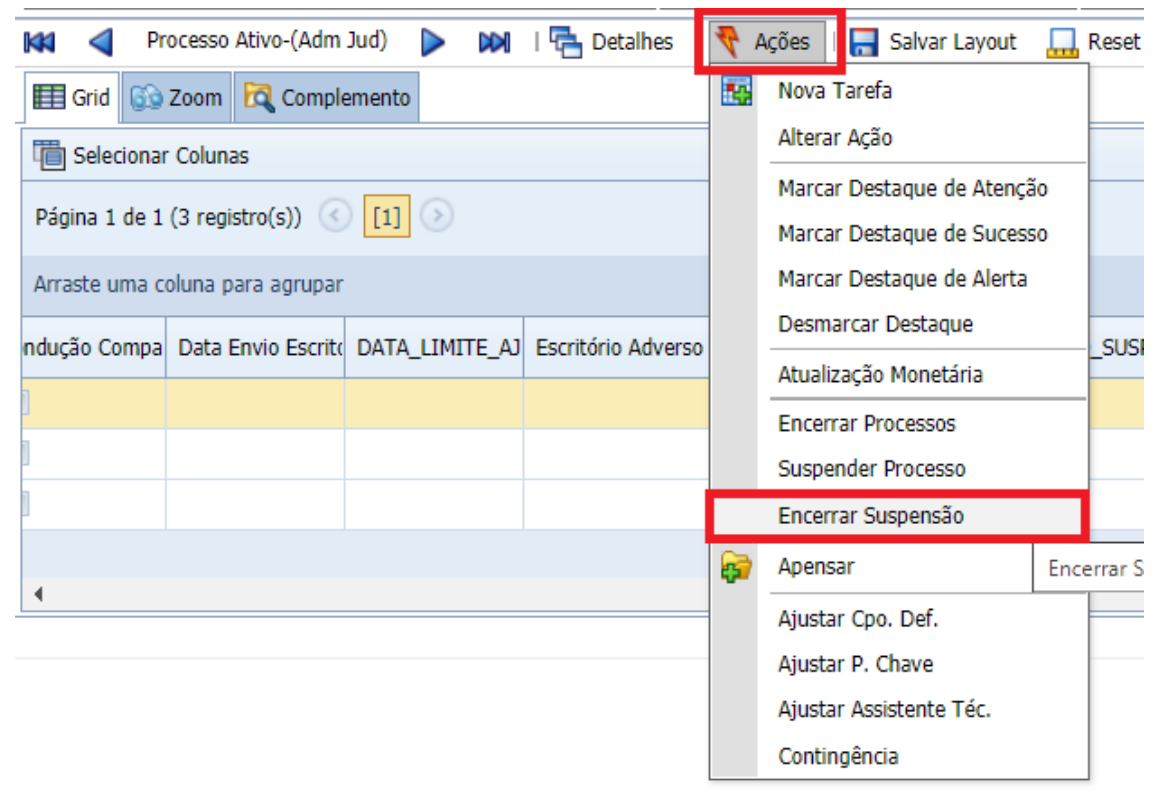

• Preencha a data e confirme a operação clicando em "Encerrar Suspensão"

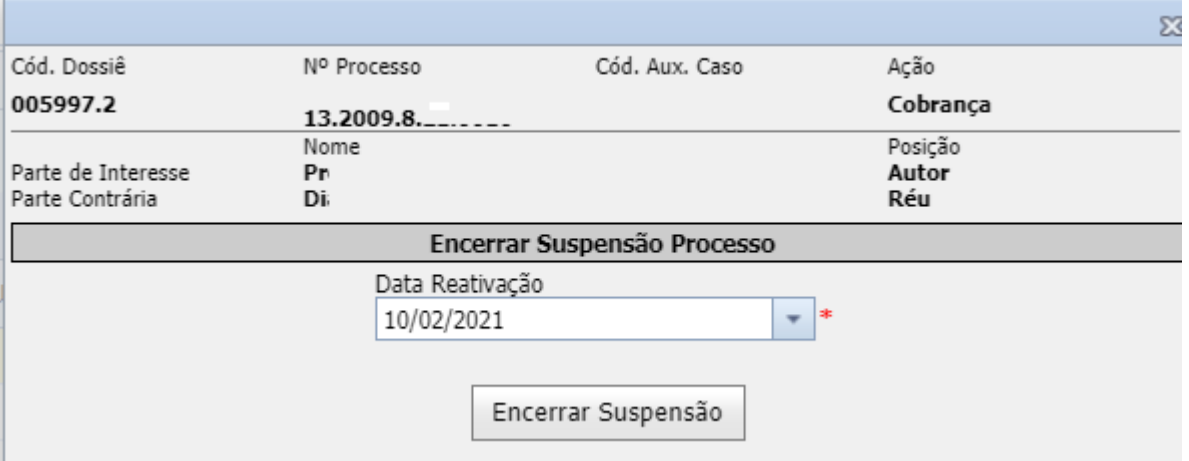

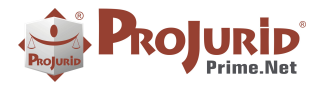

ä,

### **2.4) Direitos**

#### **Cadastro "Motivo Suspensão"**

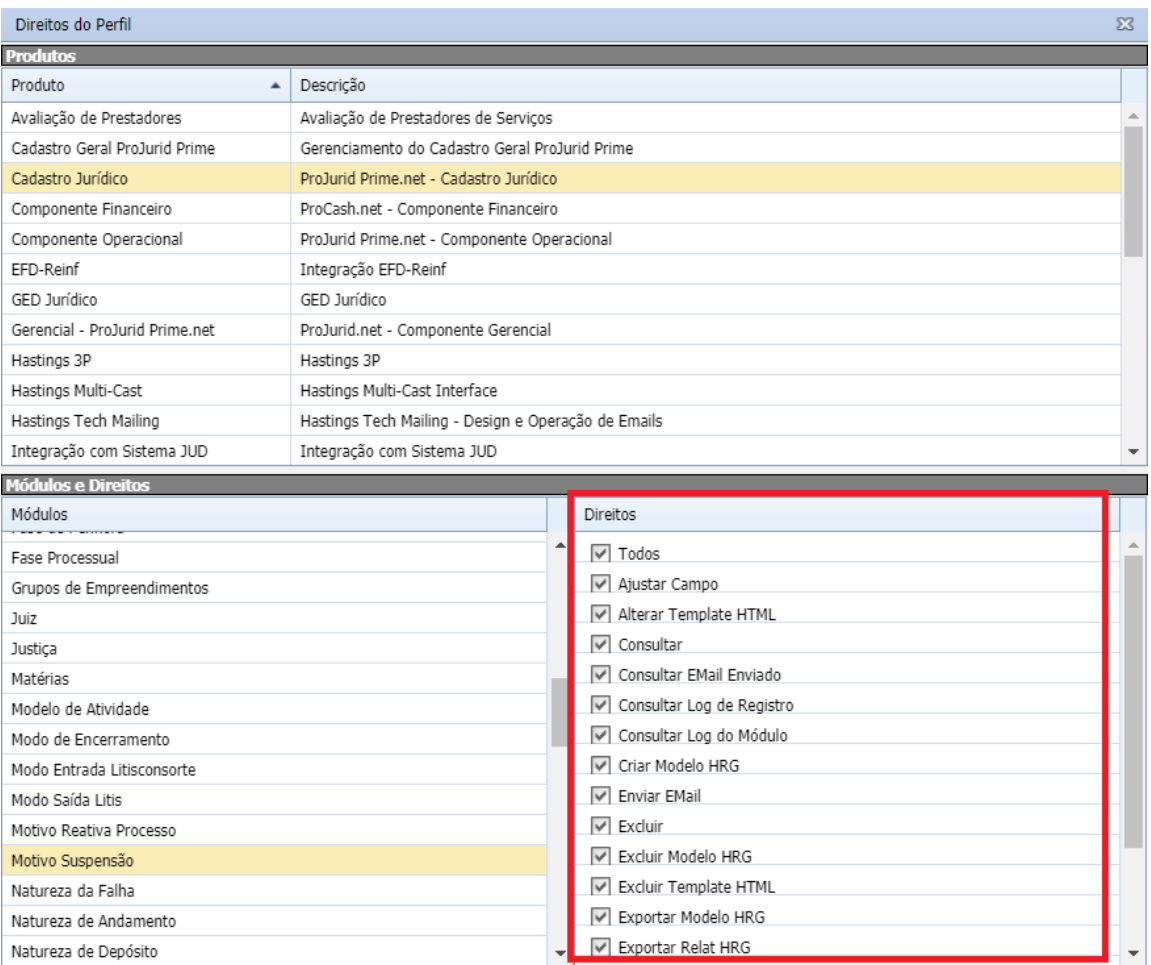

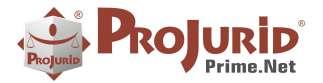

#### **3) REATIVAÇÃO DE PROCESSOS ENCERRADOS**

#### **3.1) Reativação de Processo Encerrado**

Quando um processo encerrado for reativado, ProJurid vai guardar a informação em um novo campo chamado "Data Reativação Encerramento", de modo a preservar a 1ª ativação do processo.

#### **3.2) Encerramento pela 2ª vez**

Para os processos que tenham sido reativados após o encerramento, quando forem encerrados pela 2ª vez, a data será guardada no campo "Data 2ª encerramento".

#### **4) CANCELAMENTO DE PROCESSOS**

A partir da versão 6.4.0, além dos existentes (Preliminar, Ativo, Encerrado e Baixado) temos um novo status para processos: Status Cancelado.

Essa funcionalidade foi criada para diversos casos, como, por exemplo, processos cadastrados indevidamente, dossiês cadastrados preliminarmente que poderiam, mas não se tornaram processos, entre outros.

#### **4.1) Como Cancelar um Processo**

Menu Processo Ativo/Processo Preliminar > Ações > Cancelar Processo, conforme abaixo:

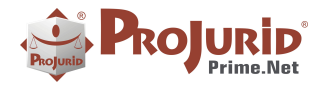

ä,

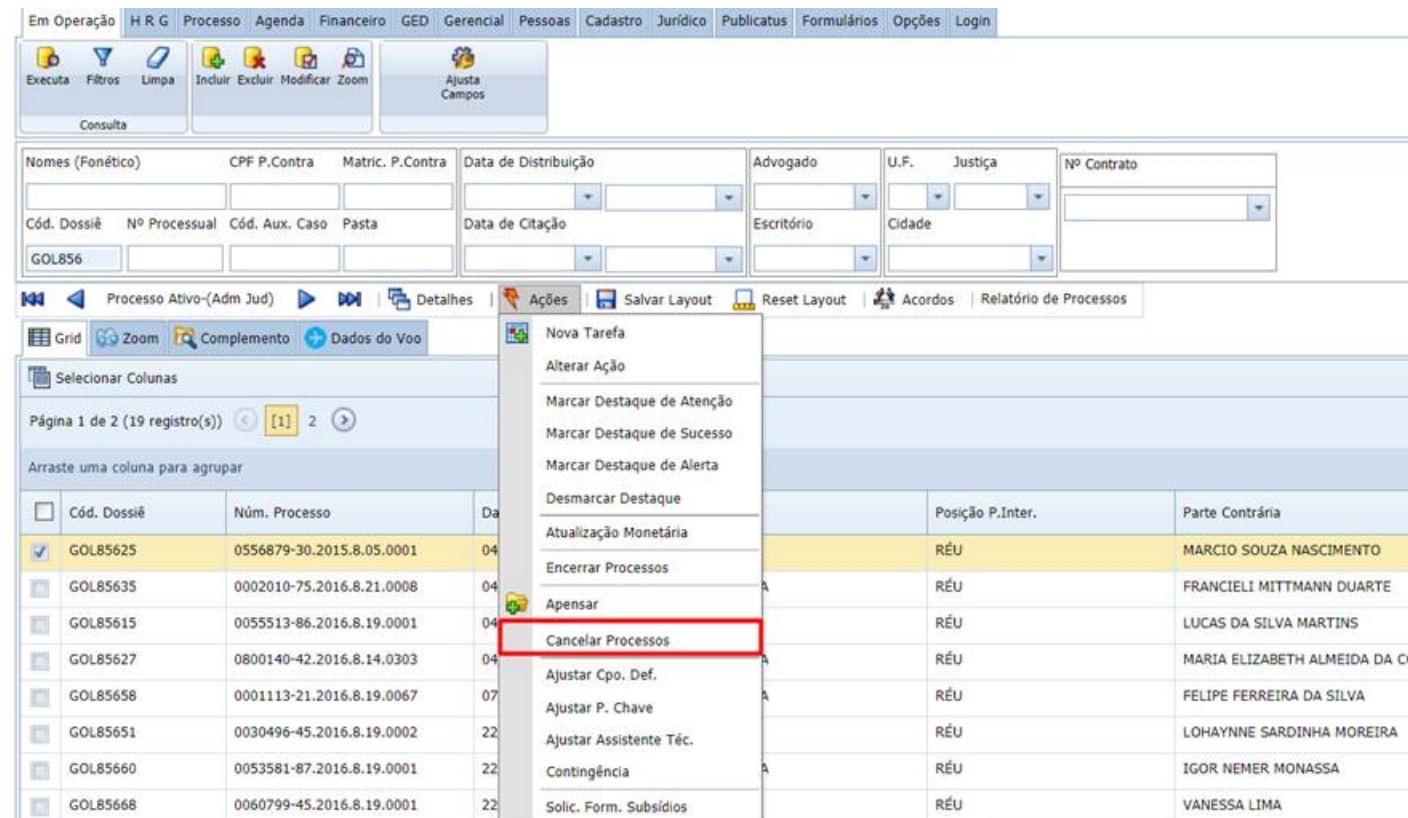

A tela abaixo será exibida. Preencha a data e confirme a operação.

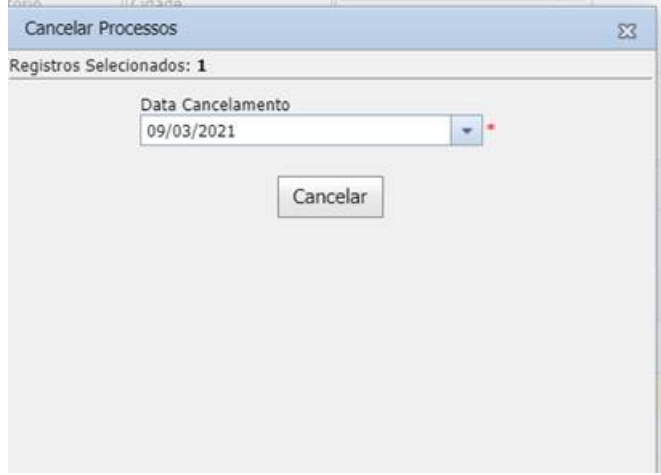

# **4.2) Tela de "Processos Cancelados"**

Menu Processos > Cancelados:

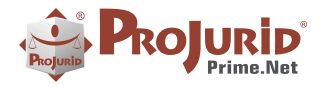

h

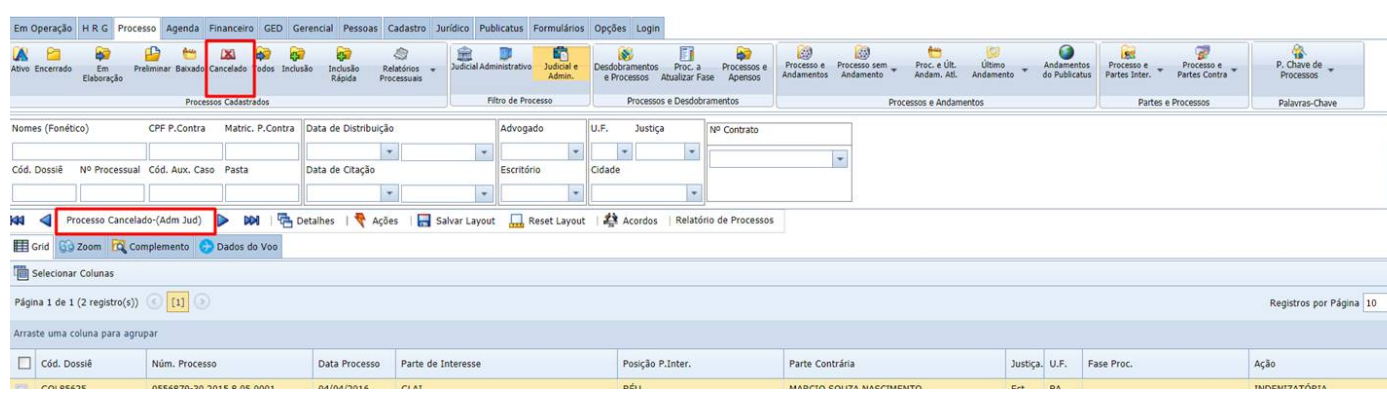

# **4.3) Direitos**

#### **Acesso a tela de Processos Cancelados**

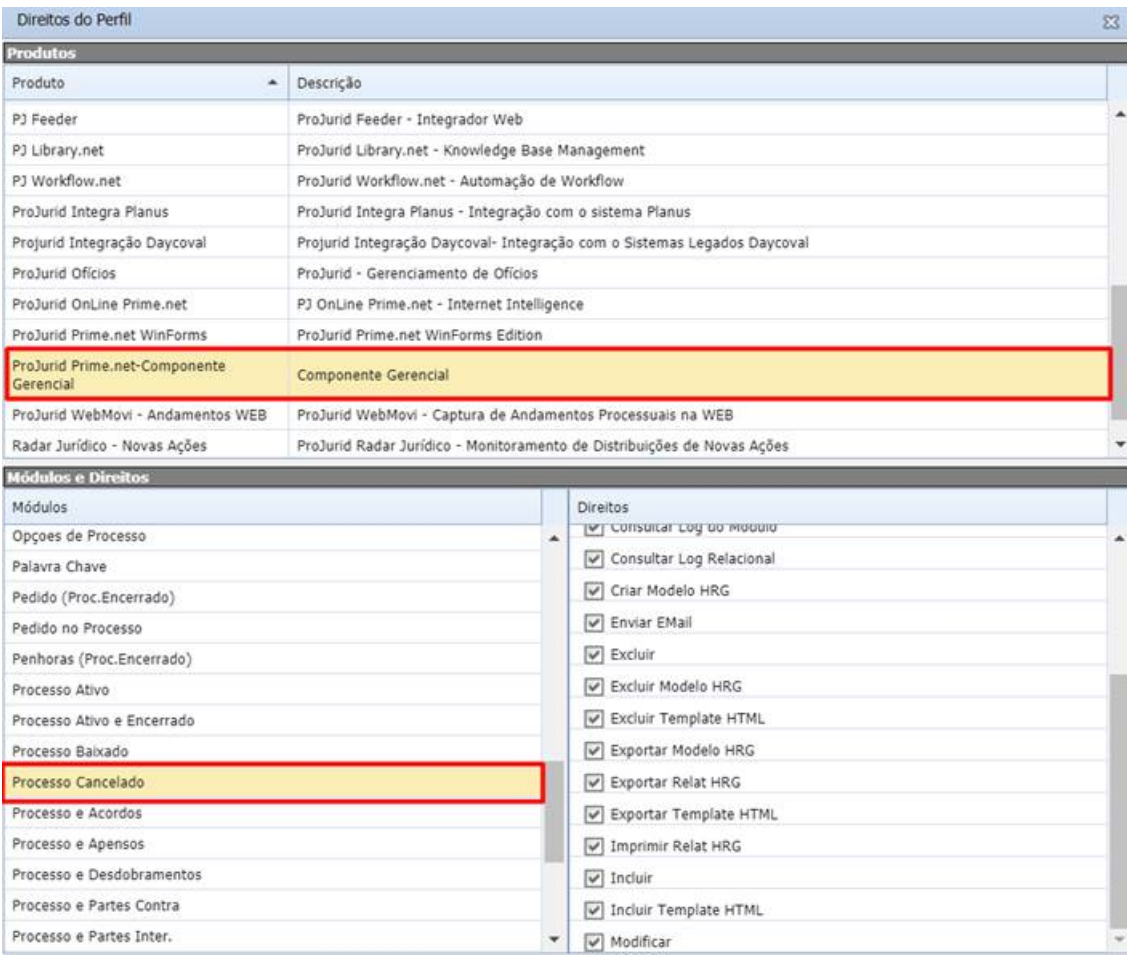

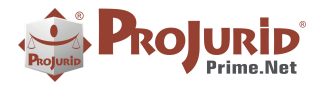

h

#### **Direito de Cancelar Processo Ativo**

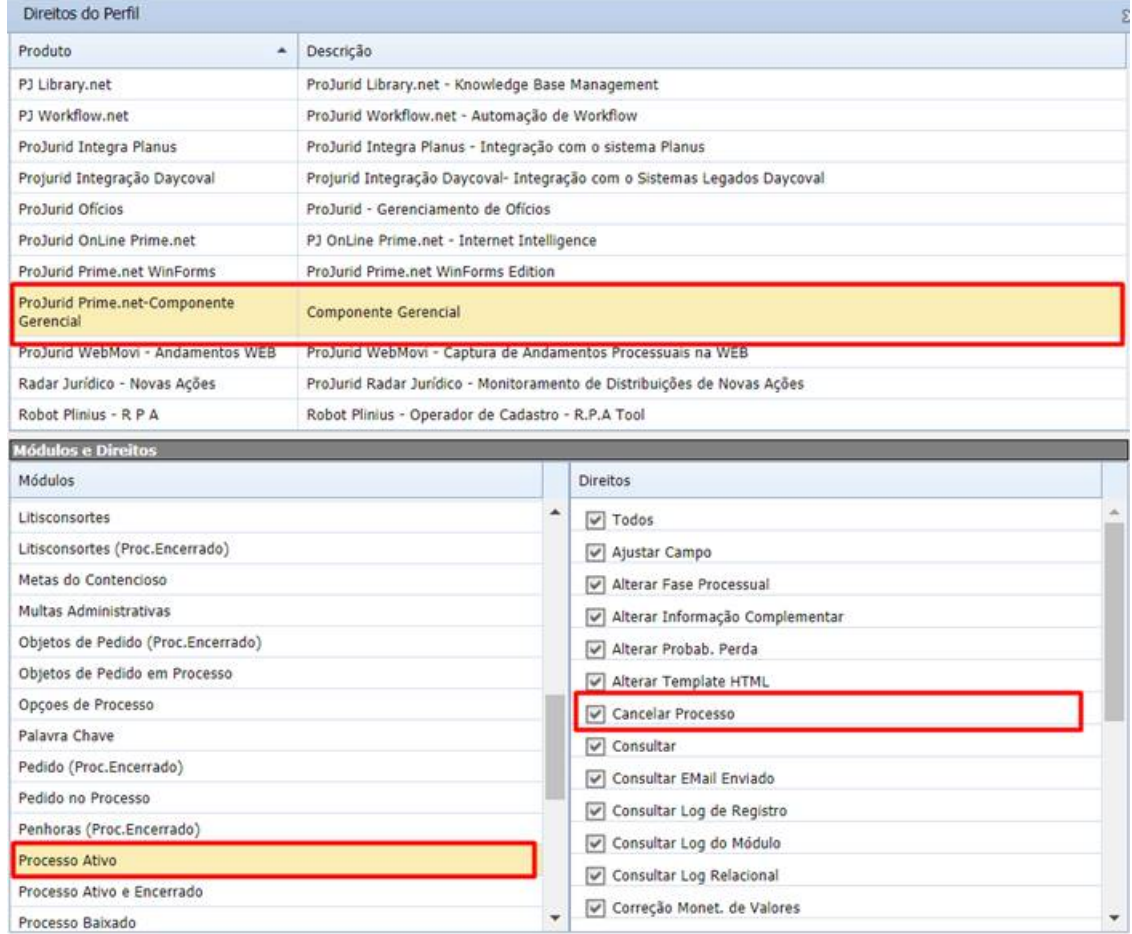

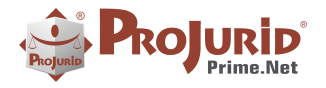

#### **Direito de Cancelar Processo Preliminar**

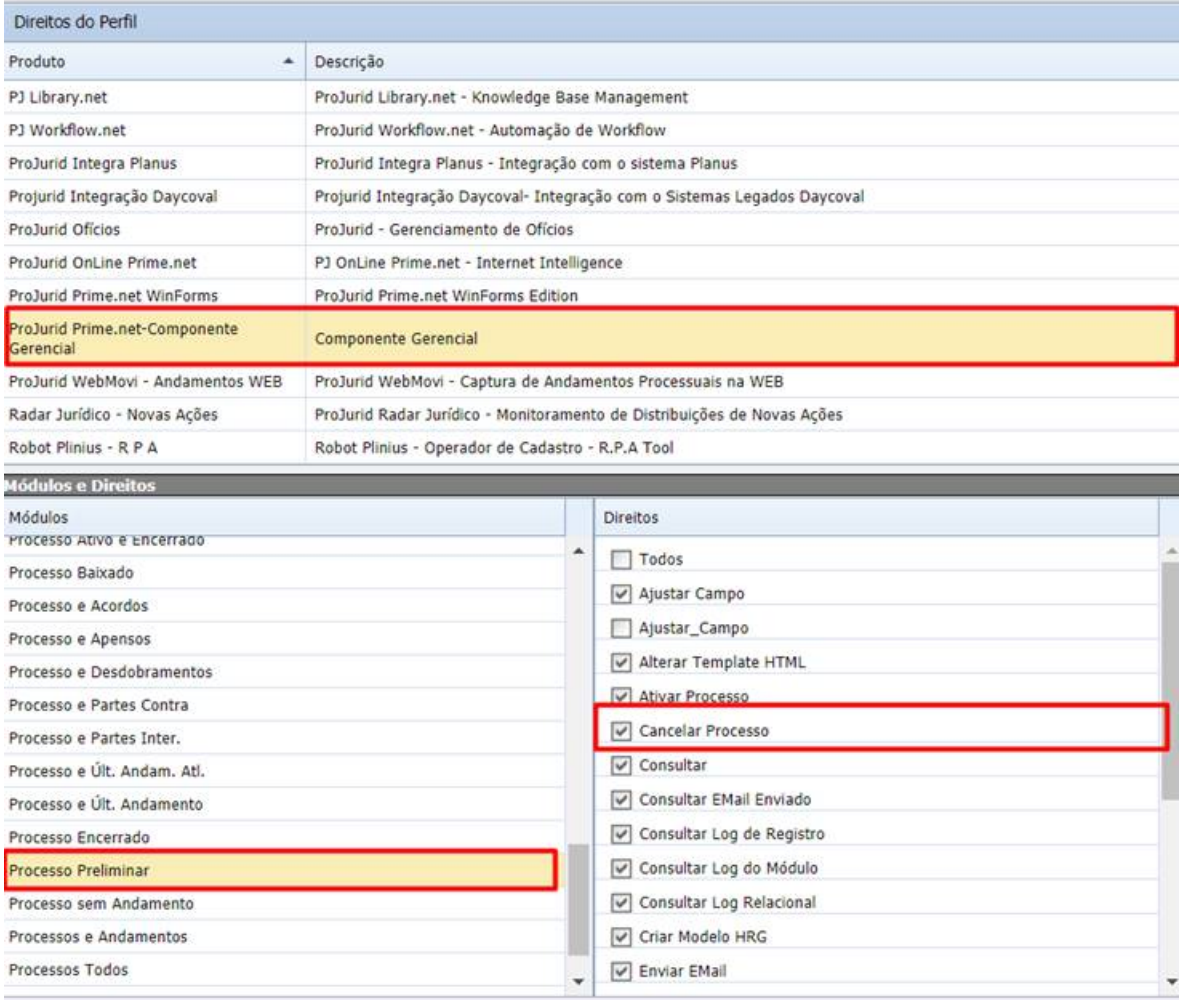

# **5) AGENDA – PARÂMETRO PARA OBRIGAR DESCRIÇÃO DA BAIXA**

Novo parâmetro **Exige\_Descricao\_Baixa\_Compromisso,** que, quando marcado, exige que seja preenchida a Descrição para a baixa do Compromisso.

#### **5.1) Parâmetro**

Menu Opções > Opções de Workflow

Copyright © Hastings Informática 1987-2021. Todos os direitos reservados. Divulgação não autorizada.

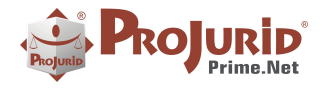

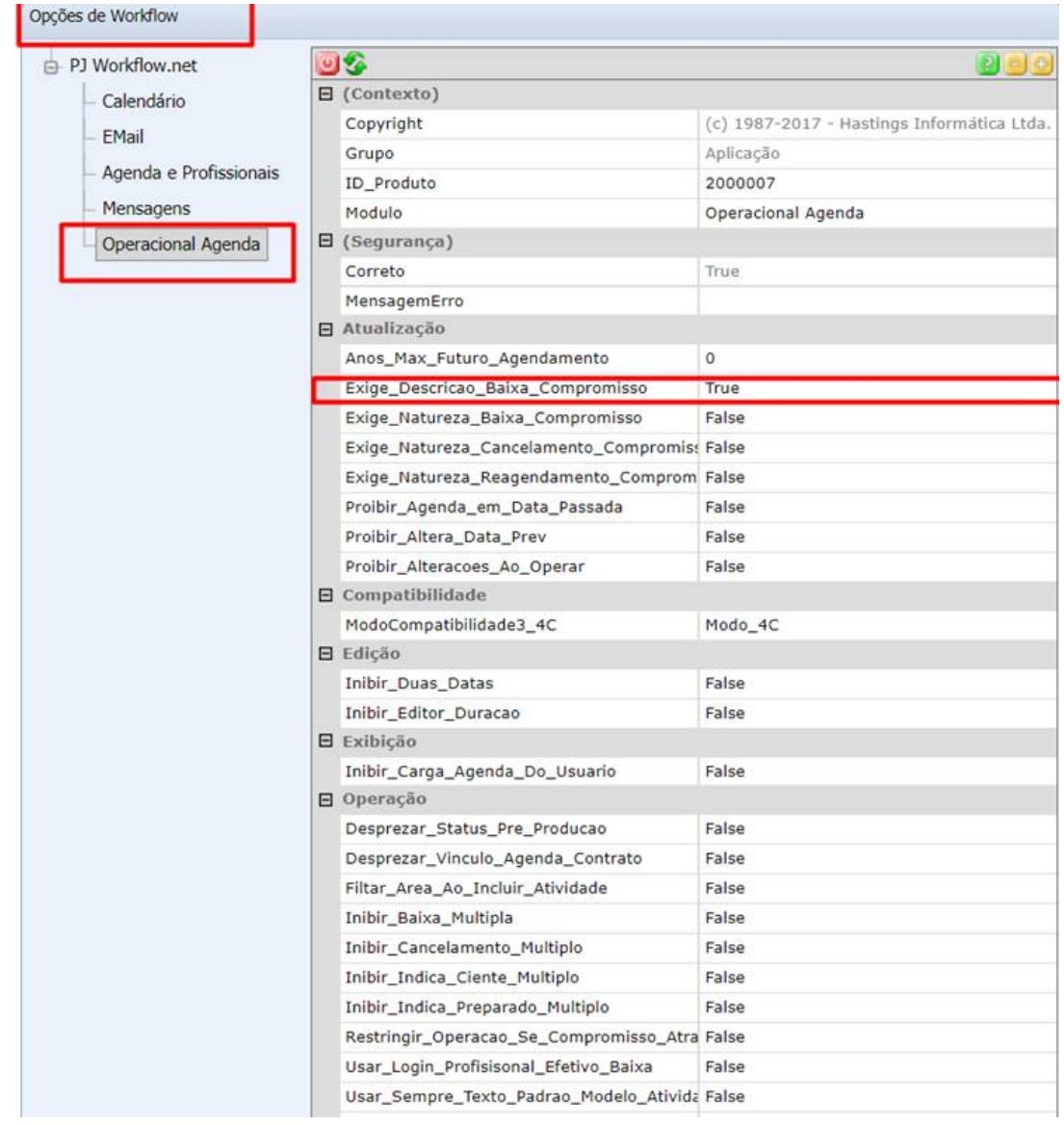

# **5.2) Baixa de Tarefa com opção marcada**

Como podemos ver, se a opção estiver marcada, o campo "Descrição da Baixa" torna-se obrigatório.

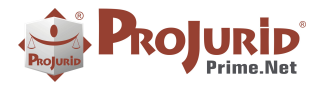

![](_page_12_Picture_54.jpeg)

### **6) INCLUSÃO AUTOMÁTICA DE CREDENCIAL DE LITIS INTERESSE NO PROCESSO**

Novo parâmetro que, quando marcado, inclui automaticamente no processo a credencial vinculada ao litis de interesse que está sendo associado ao processo.

Caso o litis seja retirado do processo, o sistema automaticamente retira a credencial.

#### **6.1) Vínculo de Credencial na Parte de Interesse**

Menu Pessoas > Clientes ou Partes de Interesse

![](_page_13_Picture_0.jpeg)

h

![](_page_13_Picture_32.jpeg)

![](_page_14_Picture_0.jpeg)

### **6.2) Parâmetro**

![](_page_14_Picture_55.jpeg)

### **7) OUTROS AJUSTES**

### **7.1) Tela de Comparativo por Pedido (Accounting)**

Inclusão do campo Diferença Valor Divulgado/ Diferença Valor Provisionado na tela de Comparativo por Pedido.

![](_page_15_Picture_0.jpeg)

#### **8) SOBRE ESTE DOCUMENTO**

#### **8.1) Direitos Reservados**

#### **Copyright © Hastings 1987-2021. Todos os Direitos Reservados.**

Este documento foi inteiramente produzido pela Hastings, que é a titular dos direitos autorais do mesmo, bem como de todos os produtos de software nele contidos e mencionados.

Direitos assegurados nos termos das leis federais 9.609 e 9.610/98.

#### **8.2) Uso Permitido a Clientes Hastings**

Este documento pode ser utilizado por Clientes do ProJurid ou por pessoas e empresas interessadas em adquirir produtos de software e consultoria da Hastings, desde que consideradas as restrições dos itens abaixo.

#### **8.3) Uso Permitido a Consultores de Clientes Hastings**

Este documento pode ser utilizado por Empresas de Consultoria e Tecnologia da Informação, desde que a serviço de Clientes Hastings, desde que consideradas as restrições do item a seguir.

#### **8.4) USO VEDADO**

É vedado o uso deste documento para fins de pesquisa, projeto ou produção de quaisquer produtos, serviços ou estudos, que destinem-se, direta ou indiretamente, a competir com a Hastings em qualquer segmento de atuação, bem como a exercer concorrência à Hastings em qualquer área comercial e do conhecimento.

É vedado também o uso deste documentos para todo e qualquer fim comercial.